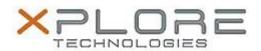

# Xplore Technologies Software Release Note

| Name                             | Panel Control Center  |
|----------------------------------|-----------------------|
| File Name                        | PCC_4.17.zip          |
| Release Date                     | July 18, 2016         |
| This Version                     | 4.17                  |
| Replaces<br>Version              | All previous versions |
| Intended<br>Product              | XC6 Tablet PCs ONLY   |
| File Size                        | 2 MB                  |
| Supported<br>Operating<br>System | Windows 10            |

### Fixes in this Release

Enables manual display brightness control in Windows 10

# What's New In This Release

N/A

# **Known Issues and Limitations**

N/A

# **Installation and Configuration Instructions**

### To install Panel Control Center, perform the following steps:

- 1. Download the update and save to the directory location of your choice.
- 2. Unzip the file to a location on your local drive.
- 3. Double-click the installer (setup.exe) and follow the prompts.

### Licensing

Refer to your applicable end-user licensing agreement for usage terms.